## My Library クイックガイド

My Library とは、図書館を利用する方の個人専用ページです。図書館に直接足を運ぶことなく、ご自宅・ 学内のパソコンや、スマートフォンから、 各種サービスを利用することができます。

※ご利用には、図書館から発行された ID・パスワードが必要です(学生は MELOS の初期 ID・パスワ ードと同じ/教員は入職時にご案内)。ご不明な場合は図書館までお問い合わせください。

## 1. アクセス・ログイン方法

名古屋経済大学図書館ホームページにアクセスしてください。 <http://wwwopac.nagoya-ku.ac.jp/index.html>

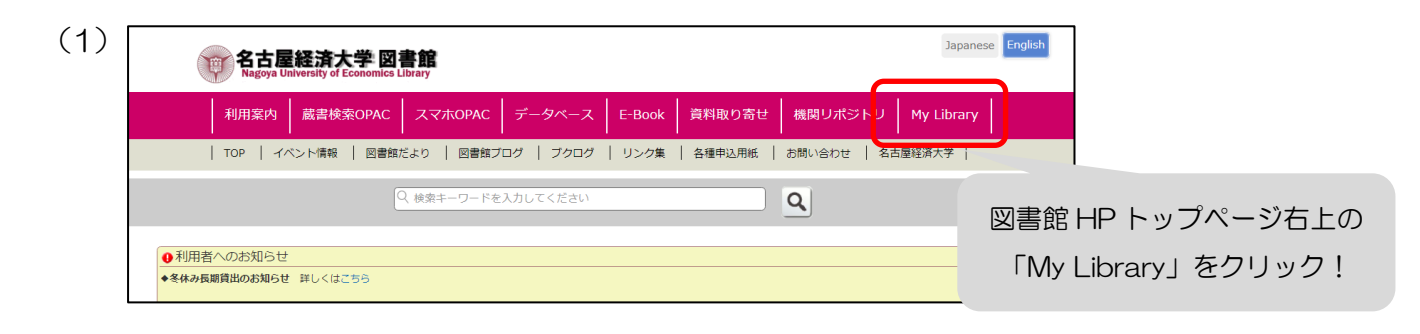

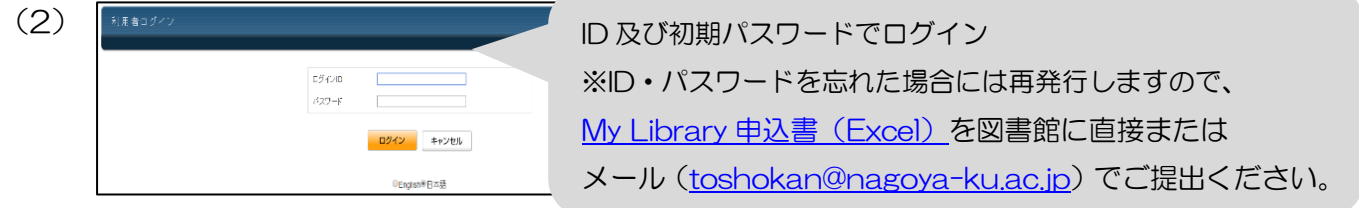

(3)ログイン後、My Library トップページが開きます。

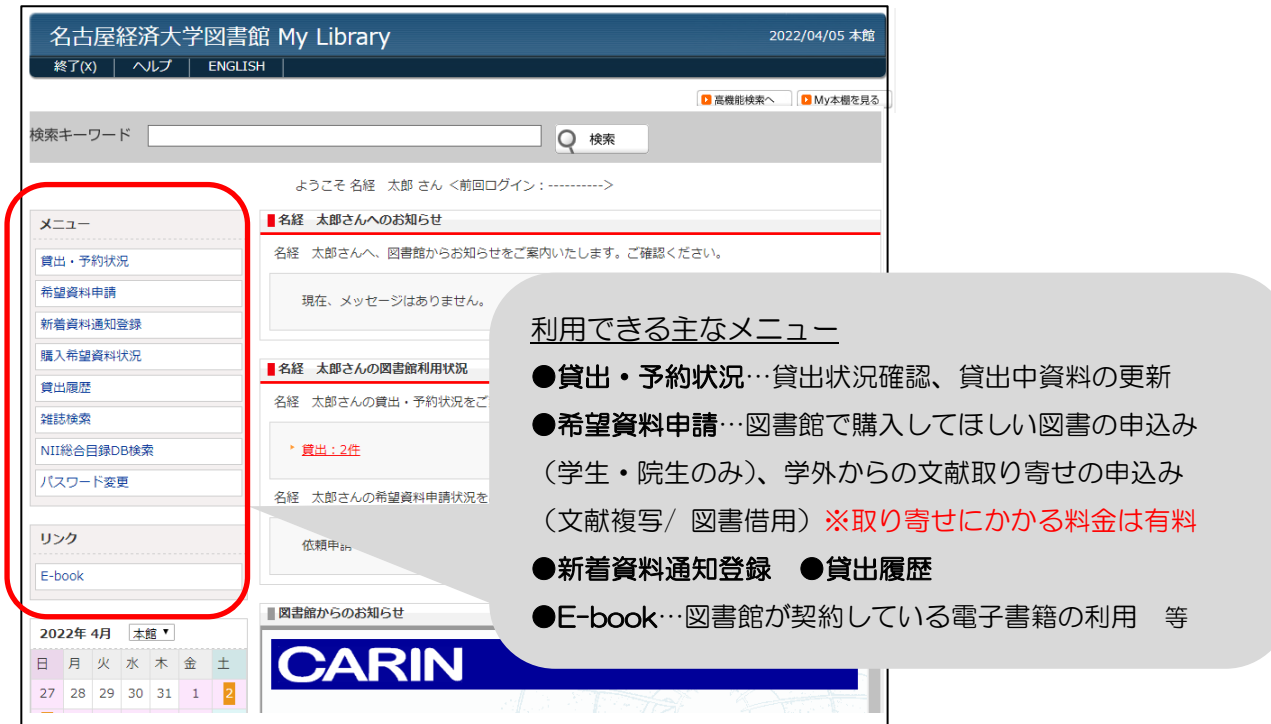

## 2. 貸出期間延長の申し込み

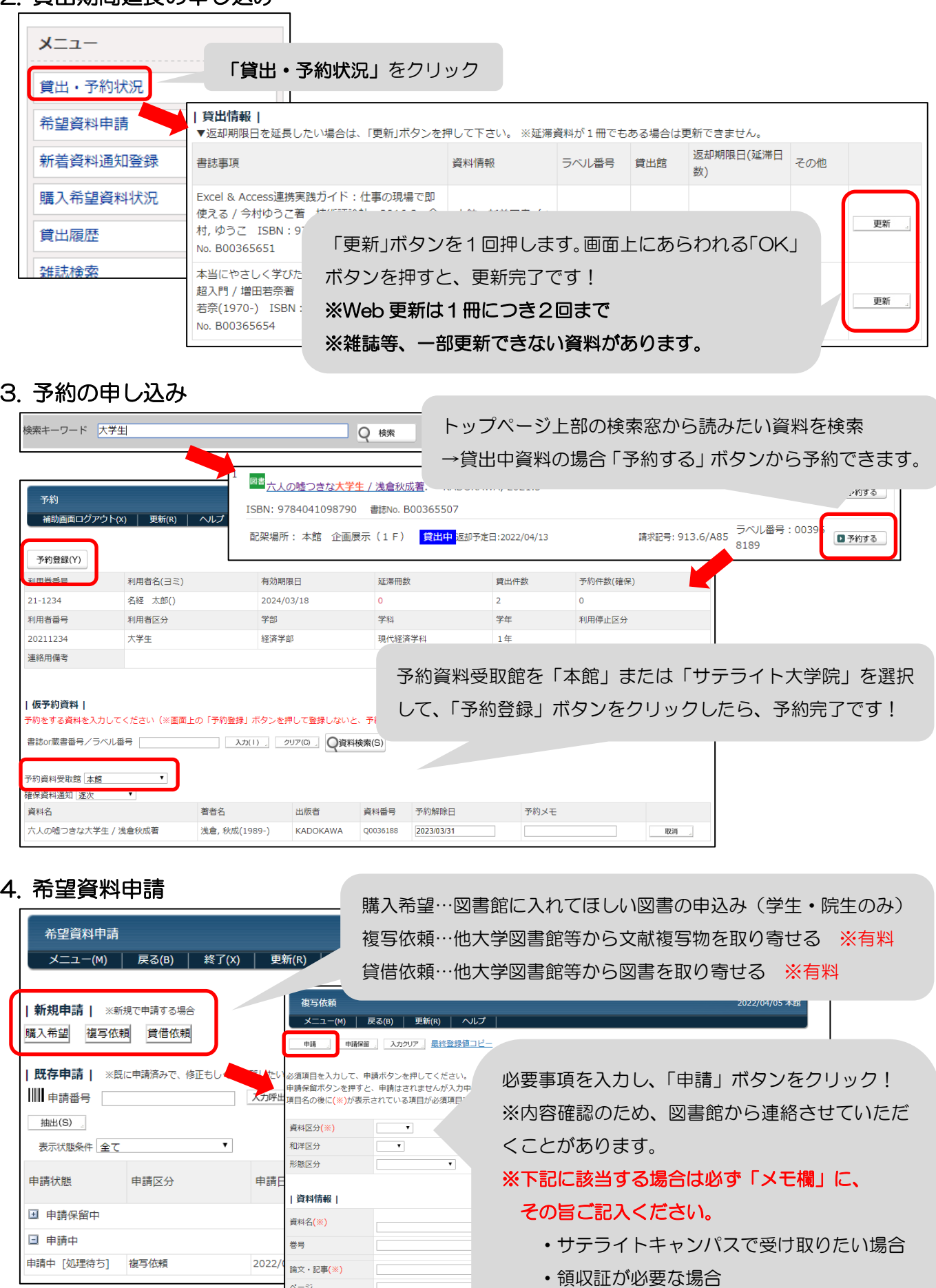

 $\overline{\mathcal{A}^{\perp}}\overline{\mathcal{Y}}$ 出版者

・至急、速達で取り寄せたい場合